# **How To: Install and Run Software without Elevated Privileges (EP)**

**This is a living document. Comments and contributions are most welcome!**

## **Overview**

It's not necessary to have Elevated Privileges (EP) to install and run many popular software libraries. Homebrew can often install a program for you without any manual configuration. When required, a manual installation consists of two keys steps: downloading the software package (e.g., a JAR or zip file) and adding the downloaded software to the PATH environmental variable, so your computer knows where to find it.

## **Homebrew**

Homebrew offers several alternative methods of installation. The most relevant are the instructions labeled "Untar Anywhere" found on the official [documentation page.](https://docs.brew.sh/Installation#untar-anywhere) Here's is a complete script for installing and running homebrew inside your user's home directory where you don't need EP.

#### **Homebrew**

```
# navigate to your home directory
cd \sim/# create a homebrew folder in your home directory
mkdir homebrew
# download homebrew software into your new folder
curl -L https://github.com/Homebrew/brew/tarball/master | tar xz --strip 1 -C homebrew
eval "$(homebrew/bin/brew shellenv)"
brew update --force --quiet
chmod -R go-w "$(brew --prefix)/share/zsh"
# add homebrew to zsh shell
echo 'export PATH="/Users/username/homebrew/bin:$PATH"' >> ~/.zshrc
# add homebrew to bash shell's profile (if applicable)
echo 'export PATH="/Users/username/homebrew/bin:$PATH"' >> ~/.bash_profile
# add homebrew to bash shell's rc file (if applicable)
echo 'export PATH="/Users/username/homebrew/bin:$PATH"' >> ~/.bashrc
# if homebrew doesn't work immediately, don't worry, you just have to source the new path
source ~/.zshrc # if you are using zsh
source ~/.bash_profile # if you are using bash
# you can test with the following
brew --version
```
## **NodeJS**

NodeJS and NPM can be installed with Node Version Manager. Complete documentation can be found at<https://github.com/nvm-sh/nvm>, but the following is the minimum required to install and use NodeJS.

#### **NodeJS**

```
# install Node Version Manager (NVM)
curl -o- https://raw.githubusercontent.com/nvm-sh/nvm/v0.39.1/install.sh | bash
# install and use the latest stable version of NodeJS
nvm install --lts
# check install
nvm --version
# if the install didn't work, you may have to add the following to \sim/.zshrc or \sim/.bash profile
export NVM_DIR="$([ -z "${XDG_CONFIG_HOME-}" ] && printf %s "${HOME}/.nvm" || printf %s "${XDG_CONFIG_HOME}
/nvm")"
[-s "$NVM_DIR/nvm.sh" ] && \. "$NVM_DIR/nvm.sh" # This loads nvm
```
### **Java**

With homebrew installed, you can install Java with just a couple commands.

#### **Java**

```
# use homebrew to install Java
brew install java
# add Java to your PATH environmental variable, so your terminal knows where to find Java
echo 'export PATH="'$(brew --prefix)'/opt/openjdk/bin:$PATH"' >> ~/.zshrc # if you are using zsh
echo 'export PATH="'$(brew --prefix)'/opt/openjdk/bin:$PATH"' >> ~/.bashrc # if you are using bashrc
echo 'export PATH="'$(brew --prefix)'/opt/openjdk/bin:$PATH"' >> ~/.bash_profile # if you are using bash_profile
# you can test that it works with the following
java --version
```
## **PostgreSQL**

With homebrew installed, you can install and run PostgreSQL without EP. You can read the documentation on that approach here: [https://wiki.postgresql.](https://wiki.postgresql.org/wiki/Homebrew) [org/wiki/Homebrew.](https://wiki.postgresql.org/wiki/Homebrew) The code for that is below

#### **PostgreSQL**

```
# using homebrew, install postgresql 
brew install postgresql
# run postgresql
brew services start postgresql
```
## **ElasticMQ**

ElastiqMQ provides official instructions for a stand-alone installation, which you can find here: [https://github.com/softwaremill/elasticmq#installation-stand](https://github.com/softwaremill/elasticmq#installation-stand-alone)[alone](https://github.com/softwaremill/elasticmq#installation-stand-alone). Below is the key code for that:

### **ElasticMQ**

```
# download/install ElasticMQ Java Archive (JAR) File
curl https://s3-eu-west-1.amazonaws.com/softwaremill-public/elasticmq-server-1.3.9.jar --output elasticmq-
server-1.3.9.jar
# run the ElasticMQ JAR we downloaded in the previous step
java -jar elasticmq-server-1.3.9.jar
```
## **Leiningen**

With Java installed, you can install [Leiningen,](https://leiningen.org/) a tool for working with Clojure.

## **Leiningen**

```
# as of Jan 19, 2023, the following line is required to fix the following error: "Package 'pthread-stubs', 
required by 'xcb', not found"
brew reinstall --build-from-source libxcb
```
brew install leiningen

## **Maven**

## **maven** brew install maven

## **Go**

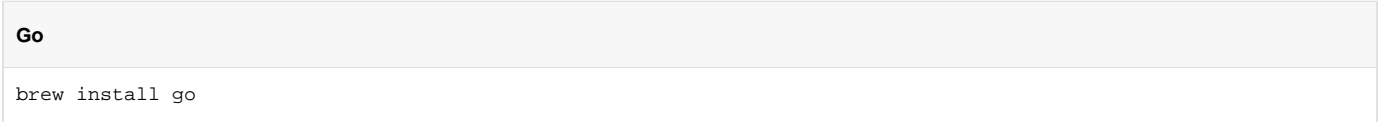

## **Related articles**

[How to request Elevated Privileges \(EP\)](https://wiki.earthdata.nasa.gov/pages/viewpage.action?pageId=242226590)